# FREE CLASSES **COLLEGE OF THE CANYONS ENGLISH AS A SECOND LANGUAGE** Professional Learning *EARN A CERTIFICATE OF COMPETENCY!* Education extended

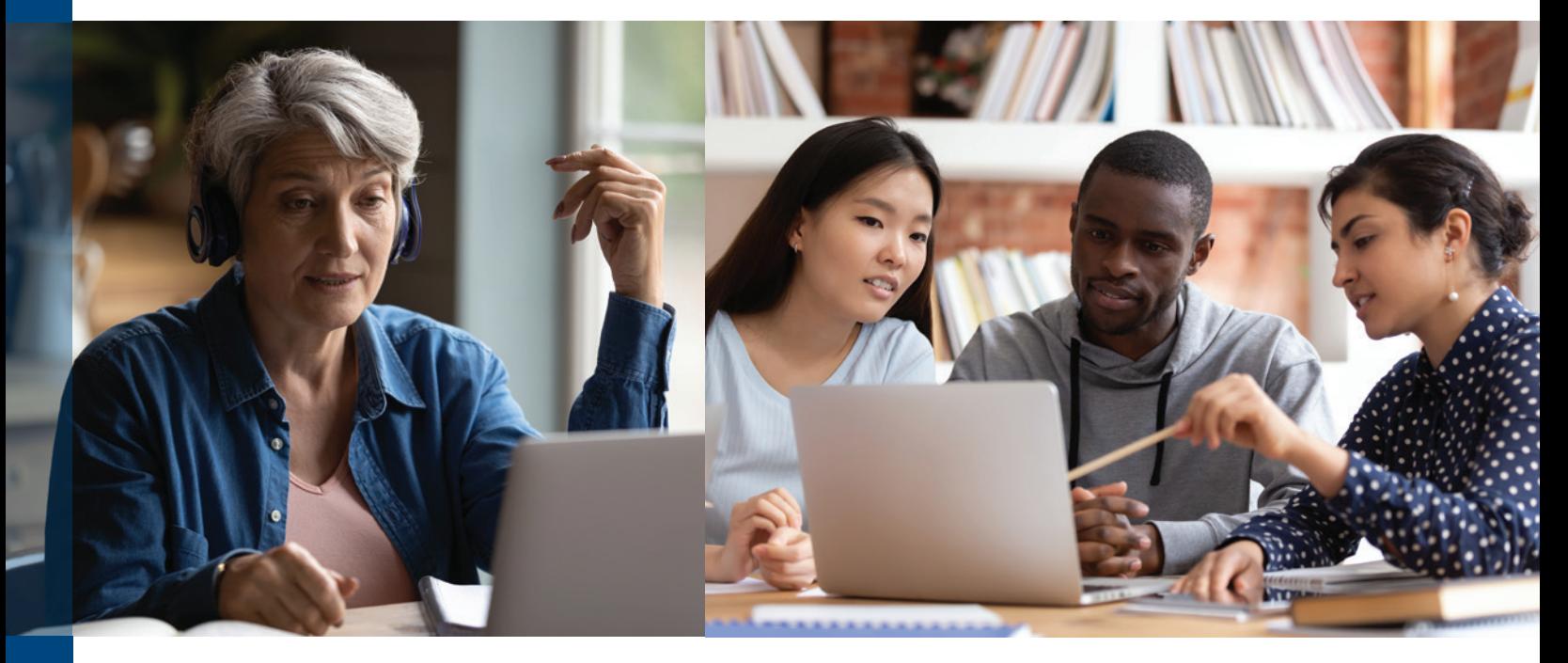

Classes are offered in a variety of formats, locations, days and times. There's a class for every level of fluency. Register now!

- **CERTIFICATE OF COMPETENCY ESL/BEGINNING LEVEL** NC.ESL-1A, NC.ESL-1B, NC.ESL-2A, and NC.ESL-2B.
- **CERTIFICATE OF COMPETENCY ESL/INTERMEDIATE LEVEL** NC.ESL-3A, NC.ESL-3B, NC.ESL-4A, and NC.ESL-4B
- **CERTIFICATE OF COMPETENCY ESL FOR COLLEGE PREPARATION I** NC.ESL-060 and NC.ESL-061
- **CERTIFICATE OF COMPETENCY ESL FOR COLLEGE PREPARATION II** NC.ESL-070 and NC.ESL-071
- **CERTIFICATE OF COMPETENCY ESL-WORKPLACE ENGLISH** NC.VESL-001 and NC.VESL-002
- **CERTIFICATE OF COMPETENCY BEGINNING CONVERSATIONAL ENGLISH** NC.ESL-010 and NC.ESL-011
- **CERTIFICATE OF COMPETENCY INTERMEDIATE CONVERSATIONAL ENGLISH** NC.ESL-020 and NC.ESL-021

#### **Classes are…**

- R **FREE**
- R **Meet In-Person**
- $\nabla$  **No Textbook**
- $⊓$  Offered Year Round
- $\sqrt{ }$  Repeatable

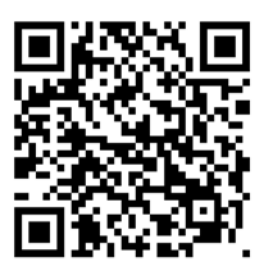

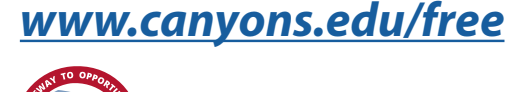

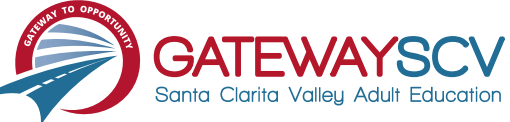

## *Registration instructions can be found on the back of this flyer*

# REGISTRATION INSTRUCTIONS

**To register for these courses, you must be an existing student or apply to be a student at the college. Please follow the steps below to register for these courses:**

## **New students start here**

### **Submit an application for admission**

- Go to: *[www.canyons.edu/freeclasses](http://www.canyons.edu/freeclasses)*
- Click on "Applicants"
- Click on "Go to OpenCCC" when you are ready to fill out the online application.
- Successful application submission will generate an email with the subject line, "Your COC Noncredit Application Has Been Accepted." The email will also include your unique student email, which is also your CanyonsID username.

**Upon receipt of the application confirmation email, click on the My Canyons icon at [www.canyons.edu.](http://www.canyons.edu) Enter your CanyonsID student email and establish your CanyonsID password.**

## **Current students start here**

#### **Register for classes**

- From **[www.canyons.edu](http://www.canyons.edu)**, click on the My Canyons icon and enter CanyonsID username and password.
- Click on the green "My Registration" tile, belick on "Search for Sections."
- Select a term, and search for the Subject alphabetically under "Noncredit…."
- Add desired section(s) to course plan  $\blacktriangleright$  click on "Academics" icon  $\blacktriangleright$  click on "Student Planning"
- Click on "Plan your Degree & Register for Classes," > click blue "Register" button for each course
- Select "Register," then click "Submit" at the bottom of the page.

If you would like assistance with enrollment, please call (661) 362-3304 or email *[freeclasses@canyons.edu](mailto:freeclasses@canyons.edu)* during regular business hours.

**Monday – Thursday 9:00 AM-5:00 PM Friday 9:00 AM-1:00 PM**

**We look forward to serving you!**

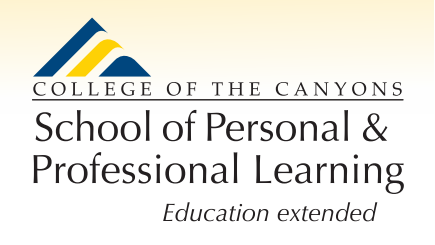

*School of Personal and Professional Learning Team*